# Connect to your TV

Outsmarted is better than ever on the Big Screen! So let's get it hooked up to your TV. For some it will be as easy as 'click and connect', but sadly not for everyone.

Displaying the game on your TV varies considerably depending on the make and model of the device you're using to play the game, and the make and model of your TV. The Outsmarted game doesn't make that process happen for you  $-$  it's a general function that occurs between your device and your TV. Here's a quick guide to help you get connected.

# Connecting your IOS device

#### If you have a Smart TV

- 1. Make sure your IOS device (iPhone or iPad) is connected to the same Wi-Fi network as your TV.
- 2. On your iPhone or iPad swipe down from the top right corner of your screen to access your control centre. Tap 'Screen Mirroring' and select your TV or casting device (e.g. LG TV, Roku stick, or Chromecast) from the list.

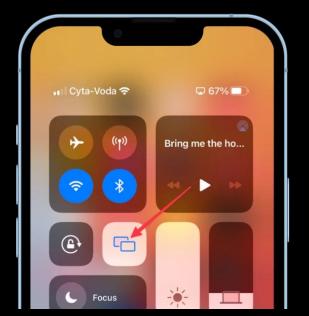

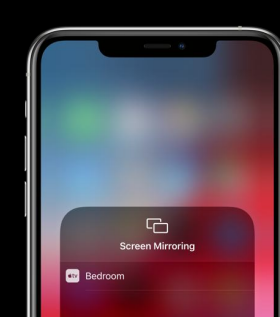

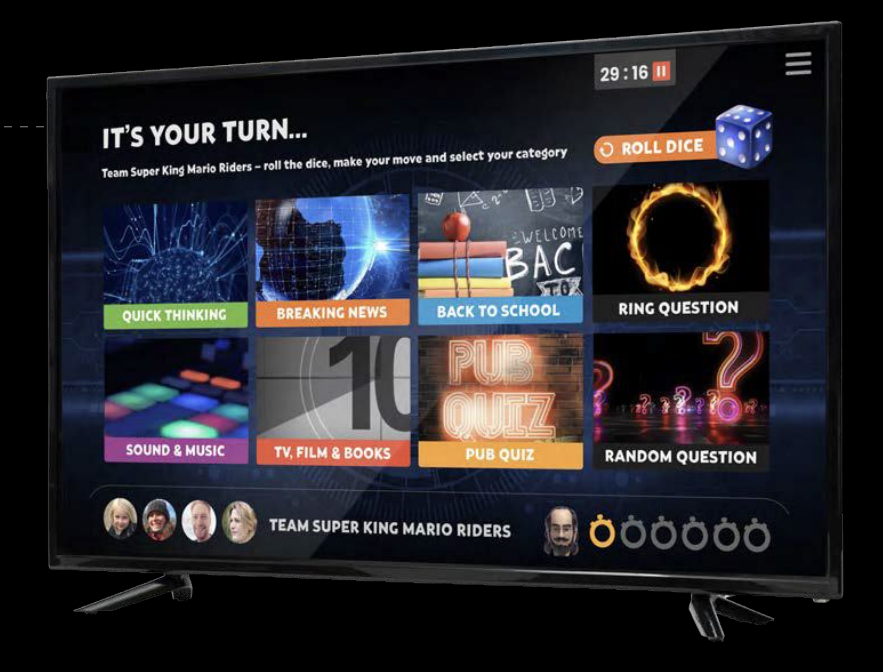

## If that didn't work / you don't have a Smart TV

- 1. If you have an Apple TV box you can cast from your IOS device to your TV, even if it's not a Smart TV.
- 2. If you don't have an Apple TV box you can still connect your IOS device to your TV manually with an HDMI cable. Depending on the make and model of your TV, you'll likely require a 'Type A' HDMI cable, along with the right adaptor to connect to your Apple device.

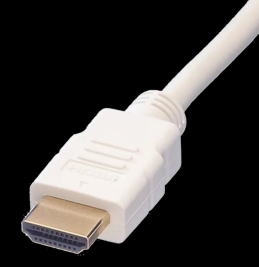

# Connecting your Windows 10 or 11 device

#### If you have a Smart TV

- I. Make sure your Windows 10 or 11 device is connected to the same Wi-Fi network as your TV.
- 2. Go to 'System > Display' on your device and select 'Connect to a Wireless Display'.
- 3. Next, select your TV or casting device from the list (e.g. LG TV, Roku stick, or Chromecast). If you
cannot see your
Smart TV (or casting
device) listed
in the available options, it's likely that the devices are incompatible.

# Connecting your Android device **If that didn't work / you don't have a Smart TV**

## If you have a Smart TV

- I. Make sure your Android device is connected to the same Wi-Fi network as your TV.
- 2. On most Android devices you simply go to 'Settings > Connected devices > Cast screen' and select your TV or casting device from the list (e.g. LG TV, Roku stick, or Chromecast). However, it varies by device, so please search online for the relevant instructions.

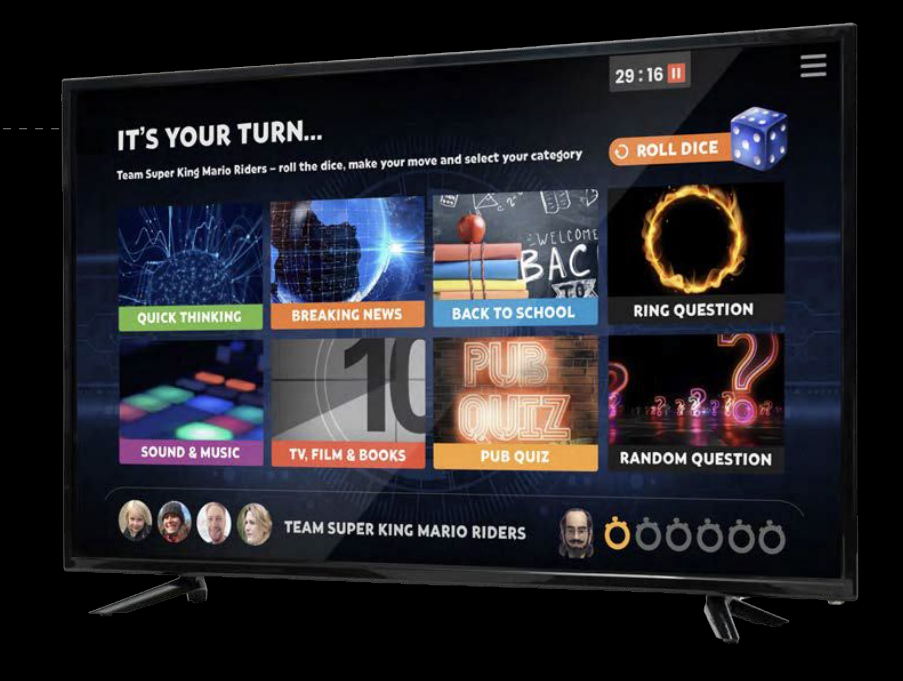

Don't worry, you can still connect to your TV. Just pick up a third-party casting device, like Chromecast or Roku – which can be purchased online for as little as £10.

Alternatively, you can connect to your TV manually using an HDMI cable. While a wired setup isn't as convenient as casting, it's very straightforward and reliable. Depending on the make and model of your TV, you'll likely require a 'Type A' HDMI cable, along with an adaptor to connect it to your device.

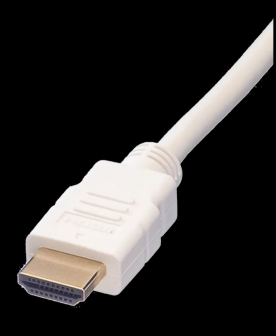